# ASR 9000 QoS解除安裝配置示例

## 目錄

簡介 需求 採用元件 背景資訊 QoS解除安裝概述 QoS解除安裝的關鍵進程 介面控制平面延伸器(icpe\_cpm)程式 QoS原則管理員(qos\_ma)程式 設定 QoS解除安裝配置 衛星存取介面 ICL介面 ICL超額訂閱 限制每個ICL的訪問介面 在接入介面上應用整形器 通過ICL保護控制平面流量 QoS解除安裝限制 服務策略放置限制 支援的QoS解除安裝功能 衛星接入介面的非QoS解除安裝限制 服務策略放置限制 服務策略拓撲限制 驗證 在衛星上安裝QoS解除安裝策略 衛星接入介面上分流QoS策略的QoS統計 衛星ICL介面上分流QoS策略的QoS統計 疑難排解 已知瑕疵

# 簡介

本檔案介紹如何在Cisco 9000系列聚合服務路由器(ASR9K)平台上設定服務品質(QoS)解除安裝功 能。還描述了該特徵的用途、應用和限制。

## 需求

嘗試此組態之前,請確保系統符合以下要求:

• 必須安裝並啟用特定衛星硬體的以下兩個衛星軟體包安裝信封(PIE):

asr9k-asr9000v-nV-px.pie-5.1.1

asr9k-asr901-nV-px.pie-5.1.2

• 衛星必須擁有更新的軟體和現場可程式設計裝置(FPD)。

## 採用元件

本文中的資訊係根據以下軟體和硬體版本:

- ASR9K $^{\pm}$ 適用於ASR-9000v的Cisco IOS $^{\circledR}$  XR版本5.1.1。
- 適用於ASR-901的ASR9K上的Cisco IOS XR版本5.1.2。
	- 註:目前官方不支援ASR-903上的QoS解除安裝功能。

本文中的資訊是根據特定實驗室環境內的裝置所建立。文中使用到的所有裝置皆從已清除(預設 )的組態來啟動。如果您的網路正在作用,請確保您已瞭解任何指令可能造成的影響。

## 背景資訊

#### QoS解除安裝概述

衛星和ASR9K之間的機箱間鏈路(ICL)(通常為10 Gbps)很容易被衛星上的接入介面飽和。QoS解 除安裝功能在實際衛星(與ASR9K主機相對)的硬體中提供QoS功能,以防止在擁塞時丟失ICL上 的關鍵資料。

引入QoS解除安裝功能是為了保護ICL上的流量避免從衛星接入埠到ASR9K的方向上出現擁塞,如 下一幅影象中的紅色虛箭頭所示。此概念有助於瞭解某些限制,並有助於設計QoS實施。

### Basic nV Satellite Ring Topology

for QoS Offload

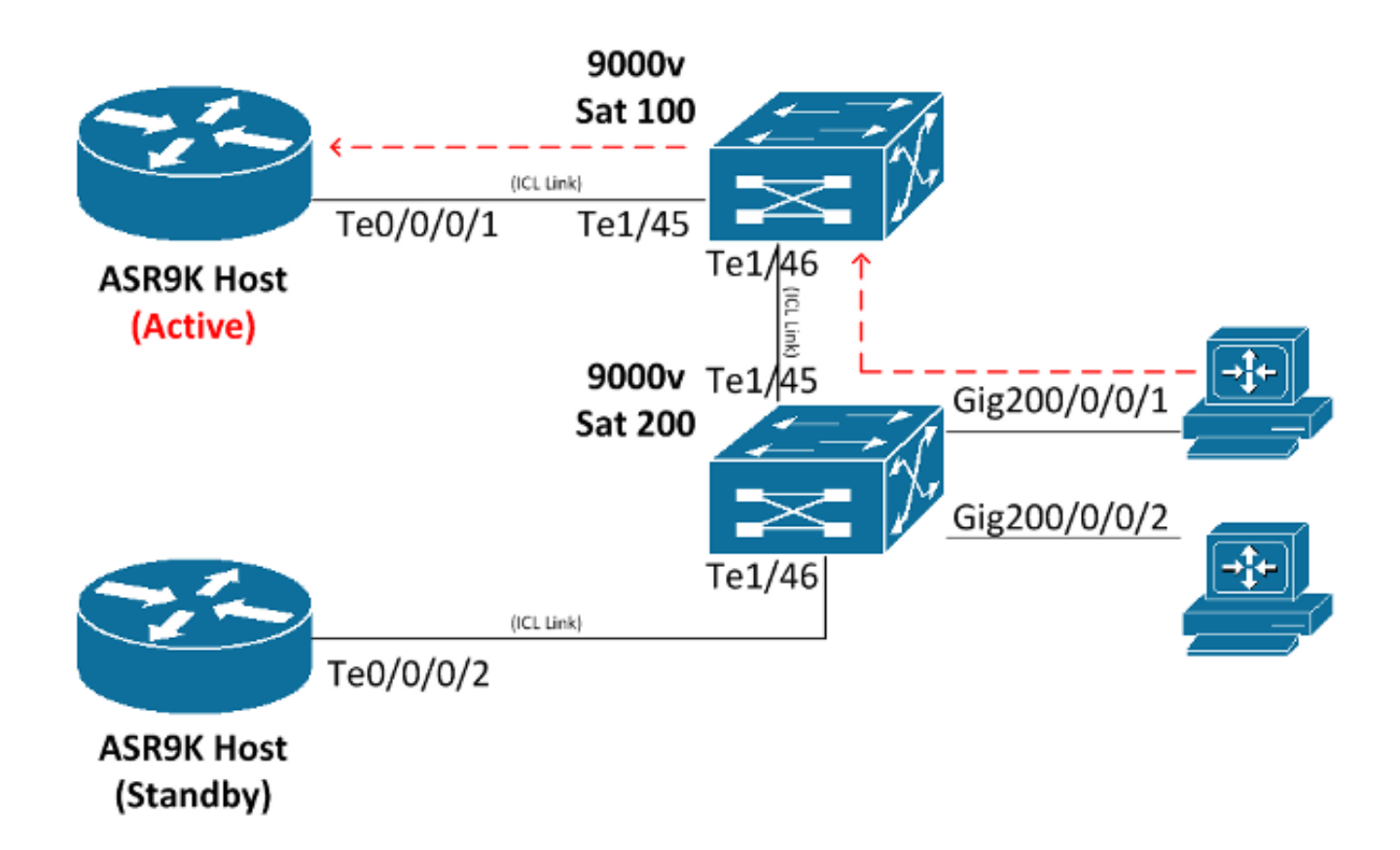

## QoS解除安裝的關鍵進程

本節介紹兩種用於QoS解除安裝的關鍵進程。

## 介面控制平面延伸器(icpe\_cpm)程式

介面控制平面擴展器(ICPE)進程管理衛星發現和控制(SDAC)協定,該協定提供ASR9K主機和衛星 之間的通訊通道。

#### QoS原則管理員(qos\_ma)程式

QoS策略管理器進程執行以下操作:

- 驗證類對映和策略對映並將其儲存在路由交換處理器(RSP)上的資料庫中。
- 維護衛星介面到服務策略對映的資料庫。
- 定期從分載服務策略的衛星盒收集QoS統計資訊。
- 運行在有控制平面介面的所有節點上,以包括RSP和線卡(LC)。

# 設定

使用本節內容可在ASR9K上配置QoS解除安裝功能。

## QoS解除安裝配置

此圖直觀地顯示了服務策略的安裝位置:

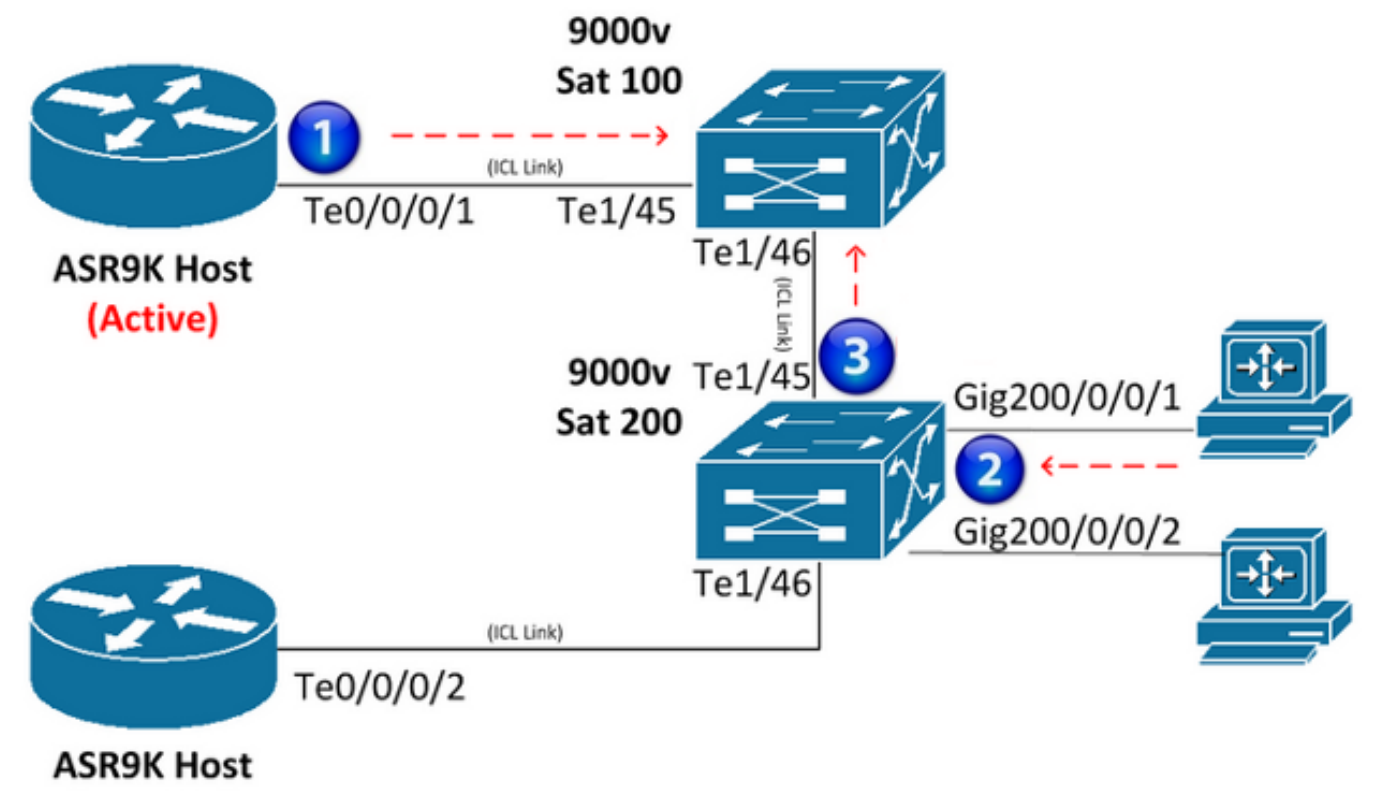

(Standby)

#### 衛星存取介面

以下是衛星存取介面上的組態範例:

```
interface GigabitEthernet200/0/0/1
  service-policy output NQoSOff_Out
  service-policy input NQoSOff_In 
nv
```
 **service-policy input ACCESS**

註:service-policy輸出NQoSOff Out指示從ASR9K ICL介面傳輸到衛星接入介面(1)的非QoS解 除安裝流量,輸入NQoSOff\_In指示ASR9K上從衛星接入介面(1)接收的非QoS流量。此外 , service-policy input ACCESS指示在衛星接入介面上從PC(2)接收的QoS分流流量。

```
interface TenGigE0/0/0/1
service-policy output NOT_SUPPORTED
service-policy input NOT_SUPPORTED
nv
  satellite-fabric-link network
   redundancy
   iccp-group 1
   !
   satellite 200
     service-policy output ICL_OFFLOAD
    remote-ports GigabitEthernet 0/0/1-2
```
注意:此介面的service-policy輸出和輸入為NOT\_SUPPORTED;請參閱下一節並仔細設計。 此外,**service-policy output ICL\_OFFLOAD**還指示從衛星ICL傳送到ASR9K(3)的QoS解除安 裝流量。

#### ICL超額訂閱

ICL介面不直接支援QoS服務策略(非QoS解除安裝)。因此,必須注意不要過度訂閱衛星ICL介面 。本節提供兩種用於防止ICL超訂用的方法。第一種方法限制每個ICL的訪問介面的數量,因此不可 能發生擁塞。第二種方法將整形器應用於每個接入介面,這樣所有整形器的總和不會超過ICL的頻寬  $\sim$ 

#### 限制每個ICL的訪問介面

為了支援一顆衛星上的15個1-Gbps連線(對於潛在的15 Gbps流量),而不會在擁塞期間丟棄資料 包,必須配置兩個獨立的10-Gbps ICL鏈路。將第一個十個1 Gbps衛星接入介面對映到一個10 Gbps ICL連線,將下一個五個1 Gbps衛星接入介面對映到第二個10 Gbps ICL連線。只要對映到每 個10-Gbps ICL的接入介面數量不超過10個,其他組合也可以。

以下是組態範例:

```
interface TenGigE0/0/0/1
description ICL_LINK_1_FOR_SAT100
nv
satellite-fabric-link network
satellite 100
 remote-ports GigabitEthernet 0/0/0-9
!
interface TenGigE0/0/0/2
description ICL_LINK_2_FOR_SAT100
nv
satellite-fabric-link network
satellite 100
remote-ports GigabitEthernet 0/0/10-14
```
#### 在接入介面上應用整形器

用於防止超訂用的第二種方法是將整形器直接應用於每個衛星接入介面(例如GigE100/0/0/9),以 防止通過ICL向衛星傳輸多個線路速率。例如,對於單個10 Gbps ICL,如果將500 Mbps整形器應用

#### 於20個GigabitEthernet衛星介面,則計畫最多通過10 Gbps(500Mb x 20)的ICL。

#### 以下是組態範例:

interface TenGigE0/0/0/1 nv satellite-fabric-link network satellite 100 remote-ports GigabitEthernet 0/0/0-19 ! interface GigE100/0/0/0 (For all Gi100/0/0/0-19) service-policy output 500MBPS\_SHAPE

#### 注意:為ASR9K主機上的虛擬實體衛星接入介面上的非QoS解除安裝提供完整的模組化QoS CLI(MQC)功能。

#### 通過ICL保護控制平面流量

本節概述一個配置示例,該示例將保護衛星接入介面在通過ICL時收到的網路控制平面流量。以下演 示了如何實現此目標:

**Satellite Access Interface Config:** class-map match-any routing match precedence 6 policy-map Protect\_NCP class routing set qos-group 4 ! class class-default set qos-group 0 interface Gi100/0/0/1 description Satellite Access Interface service-policy input Protect\_NCP **ICL Interface Config:** class-map match-any qos-group-4 match qos-group 4 policy-map ICL-Policy class qos-group-4 bandwidth remaining percent 5 ! class class-default bandwidth remaining percent 90 interface TenGigE0/0/0/1 description Satellite ICL nv satellite-fabric-link network redundancy iccp-group 1 ! satellite 100 service-policy output ICL-Policy

在上一個配置示例中,「Protect\_NCP」策略對映將匹配IP優先順序為6的所有資料包,並將它們分 組到內部QoS組4。然後,一旦它從ICL進入ASR9K主機,就會通過QoS組4的類對映中配置的頻寬 保留對其進行保護。

提醒:QoS組不是資料包的ToS位元組上的實際標籤,而是僅對衛星和ASR9K主機具有本地意義的 內部標籤。

重要!使用QoS解除安裝時,只有QoS組1、2、4和5可以由使用者定義。QoS組3、6和7保留用於 特定於nV衛星的基礎功能,絕不應使用。QoS組0保留用於類預設流量。

#### QoS解除安裝限制

本節介紹QoS解除安裝功能的限制。

#### 服務策略放置限制

實施QoS解除安裝是為了提供從衛星接入埠方向到ASR9K主機的QoS功能。這些放置限制適用:

- 不能將QoS服務策略**直接**放在ASR9K ICL介面上,以便進行解除安裝或非解除安裝。
- 只有面向活動主機的衛星ICL介面上的**QoS解除安裝**才支援輸出(輸出)服務策略。
- 入口(輸入)服務策略僅支援衛星接入埠介面或捆綁包上的QoS解除安裝,用於直接在衛星接 入介面或捆綁包上接收的流量。如果是捆綁包,QoS策略會逐條安裝在每個成員上。

• 解除安裝的服務策略不能應用於子介面。

#### 支援的QoS解除安裝功能

支援的QoS解除安裝功能記錄在[Cisco ASR 9000系列聚合服務路由器模組化服務品質配置指南](/content/en/us/td/docs/routers/asr9000/software/asr9k_r5-1/qos/configuration/guide/b_qos_cg51xasr.html) [5.1.x版的](/content/en/us/td/docs/routers/asr9000/software/asr9k_r5-1/qos/configuration/guide/b_qos_cg51xasr.html)[Supported Platform-Specific Information for QoS Offload](/content/en/us/td/docs/routers/asr9000/software/asr9k_r5-1/qos/configuration/guide/b_qos_cg51xasr/b_qos_cg51xasr_chapter_0101.html#concept_A0FEA385841C48DDBE34FACCB479825D)一節中。

註:目前不支援簡單網路管理協定(SNMP)相關的QoS解除安裝統計資訊。

#### 衛星接入介面的非QoS解除安裝限制

本節介紹衛星接入介面上的非QoS解除安裝限制。

#### 服務策略放置限制

以下服務策略放置限制適用於衛星接入介面上的非QoS解除安裝:

• 入口和出口服務策略可以在實際訪問埠配置(而不是nv)下應用。這些策略不會減負,資料包 會排隊,然後才會被放置到從ASR9K到衛星的線路上。

● 不能將QoS服務策略直接放在ASR9K ICL介面上以解除安裝或非解除安裝。

#### 服務策略拓撲限制

對於集中星型拓撲,支援三級(祖父、父和子)QoS策略。對於較新的拓撲,即環和第2層(L2)交換 矩陣,僅支援雙級QoS策略。

## 驗證

使用本節內容,確認QoS解除安裝組態是否正常運作。

[輸出直譯器工具](https://www.cisco.com/cgi-bin/Support/OutputInterpreter/home.pl)(僅供[已註冊客](//tools.cisco.com/RPF/register/register.do)戶使用)支援某些show命令。使用Output Interpreter工具檢視show指 令輸出的分析。

#### 在衛星上安裝QoS解除安裝策略

輸入帶有nv satellite選項的show qos status interface命令,以確定它是否已正確安裝在解除安裝的 QoS策略的衛星硬體中。如果命令輸出中的狀態顯示Active,則解除安裝的QoS策略安裝成功。如 果輸出中的狀態顯示Inactive,則表示存在某種故障。

如果發生故障,則通常存在實際ICL鏈路問題,或者ASR9K主機運行的當前IOS XR軟體版本支援嘗 試解除安裝的QoS策略,但實際衛星上可能不支援該策略。有關詳細資訊,請參閱本文檔的**支援的** QoS解除安裝功能部分。

如果命令輸出中的狀態顯示**In-Progress**狀態,則表示衛星連線已丟失。在處於活動和非活動之間的 此中間狀態中,QoS策略尚未成功解除安裝。

以下是兩個顯示成功解除安裝和失敗解除安裝的示例輸出:

```
OUTPUT:
RP/0/RSP0/CPU0:ASR9001#show qos status interface gig 0/0/0/0 nv satellite 100
Wed Apr 16 23:50:46.575 UTC
GigabitEthernet0/0/0/0 direction input: Service Policy not installed
GigabitEthernet0/0/0/0 Satellite: 100 output: test-1
    Last Operation Attempted : ADD
    Status : ACTIVE
OUTPUT:
RP/0/RSP0/CPU0:ASR9001#show qos status interface gig 0/0/0/0 nv satellite 100
Wed Apr 16 23:51:34.272 UTC
GigabitEthernet0/0/0/0 direction input: Service Policy not installed
GigabitEthernet0/0/0/0 Satellite: 100 output: test-2
    Last Operation Attempted : ADD
    Status : INACTIVE
    Failure description :Apply Servicepolicy: Handle Add Request AddSP
  test-2 CliParserWrapper:
Remove shape action under class-default first.
```
#### 衛星接入介面上分流QoS策略的QoS統計

輸入以下命令可檢視或清除在遠端衛星接入介面上應用的QoS策略對映的統計資訊:

- show policy-map interface Gi100/0/0/9 input nv
- clear gos counters interface Gi100/0/0/9 input nv

## 衛星ICL介面上分流QoS策略的QoS統計

輸入以下命令可檢視或清除應用於遠端衛星ICL介面的QoS策略對映的統計資訊:

- show policy-map interface Ten0/0/0/1 output nv satellite-fabric-link 100
- clear gos counters interface Ten0/0/0/1 input ny satellite-fabric-link 100

註:每三十秒更新一次QoS統計資訊到ASR9K主機。

# 疑難排解

輸入以下命令,以便在嘗試排除QoS解除安裝功能故障或開啟Cisco技術援助中心(TAC)服務請求時 收集調試資訊:

- show policymgr process trace [all|interrupt|critical]
- show tech gos
- show policy-lib trace [all|critical|interrupt]
- show policy-lib trace client <client-name> location <loc>
- show app-obj trace
- show app-obj db db <db name> jid <jid> location <loc>
- show gos-ma trace

註:<db name>是class\_map\_qos\_db或policy\_map\_qos\_db。

#### 已知瑕疵

如需有關本文檔中所提供資訊的已知缺陷資訊,請參閱應移除非衛星介面nv下的思科錯誤ID [CSCuj87492](https://tools.cisco.com/bugsearch/bug/CSCuj87492) -service-policy選項。這個缺陷是為了從非衛星介面中移除nv選項。

#### 關於此翻譯

思科已使用電腦和人工技術翻譯本文件,讓全世界的使用者能夠以自己的語言理解支援內容。請注 意,即使是最佳機器翻譯,也不如專業譯者翻譯的內容準確。Cisco Systems, Inc. 對這些翻譯的準 確度概不負責,並建議一律查看原始英文文件(提供連結)。